## How To Terminate Enrollments

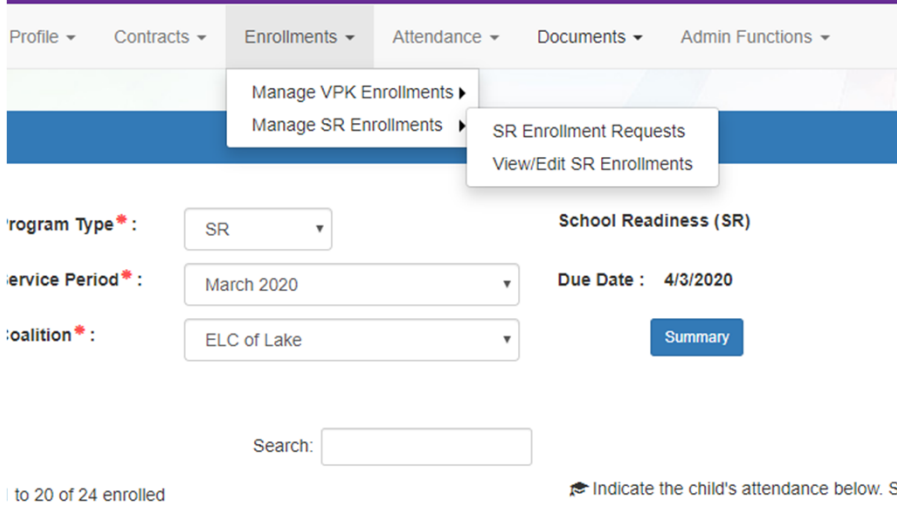

- Click Enrollments
- Then Click Manager SR Enrollments
- Last Click View/Edit SR Enrollments $St$  and  $St$

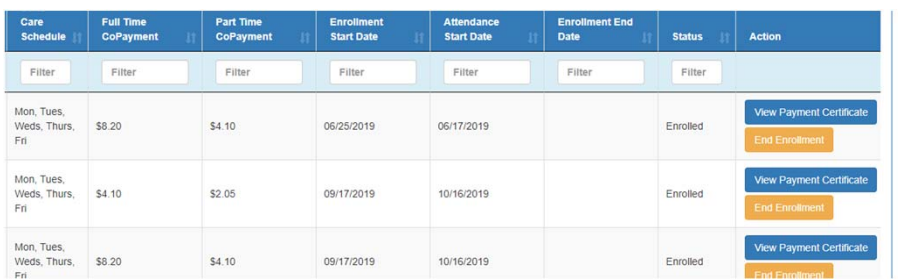

- Find The Child
- Scroll to the right
- Click the Orange End Enrollment Box
- If the family has not signed the Certificate, you will not be able to terminate, please contact Family Services and they will terminate

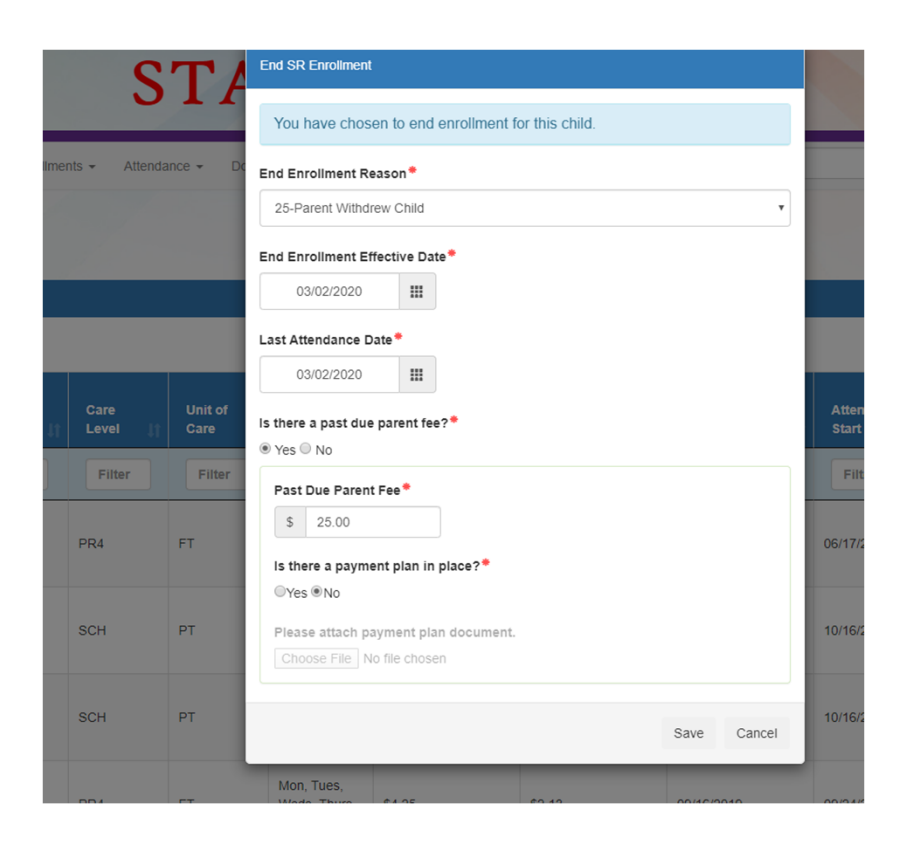

- Make sure to select the reason
- Make sure to have the last date the child will be attending submitted
- Please select if there is <sup>a</sup> past due parent fee
- If there is put amount that is owed
- This will tell staff whether family can transfer or not